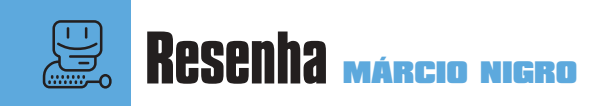

**P P P P or**muito tempo, a Apple manteve em
pouco tempo tinha o codinome
RainMaker. E, realmente, os preparativos para or muito tempo, a Apple manteve em segredo o AppleWorks 6, que até pouco tempo tinha o codinome

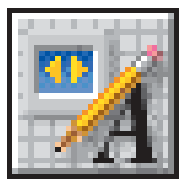

a nova versão permaneceram em segredo quase que absoluto. O Apple-Works 5.0, como se sabe, desapontou muita gente, pois era apenas o Claris-

Works 5.0 rebatizado, trazendo apenas algumas pequenas novidades. Para a nova versão, porém, a história não é a mesma. São mais de 100 novos recursos e uma interface totalmente reconstruída.

Além disso, o AppleWorks 6 é o primeiro software comercial a estar totalmente "carbonizado", ou seja, está prontinho para rodar nativamente no Mac OS X, que será lançado mais para o final do ano. Isso significa que o programa poderá tirar vantagem completa das características do próximo sistema, como a proteção de memória e multitarefa.

Ao contrário do que diziam os boatos, o AppleWorks 6 não marca o retorno do Claris Emailer, que deverá continuar deitado em seu caixão. A Apple só deve voltar ao negócio de clientes de email com o Mac OS X que vem com um programa desses embutido. Mas vamos ao que interessa.

# **Interface**

A primeira novidade que se nota ao abrir o AppleWorks 6 é o seu visual. Não é à toa. A interface está irreconhecível, com barras flutuantes que mudam ou aparecem de acordo com o tipo de documento aberto, seja texto, planilha, pintura, ilustração etc.

O pacote é composto de seis tipos de programas: processador de textos, planilha eletrônica, banco de dados, desenho vetorial, pintura e apresentações. Essa última é uma das principais novidades dessa edição, substituindo aquele anacrônico módulo de comunicação que nin-

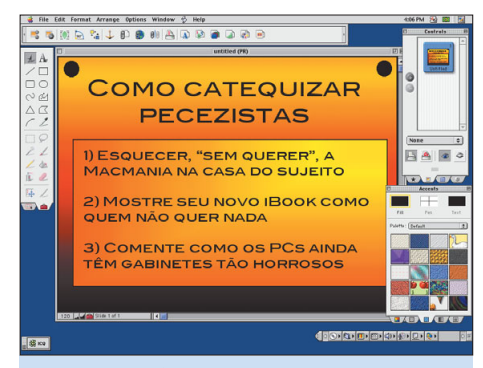

Agora também dá para criar apresentações

# **AppleWorks 6**

Operação plástica deixa programa mais funcional

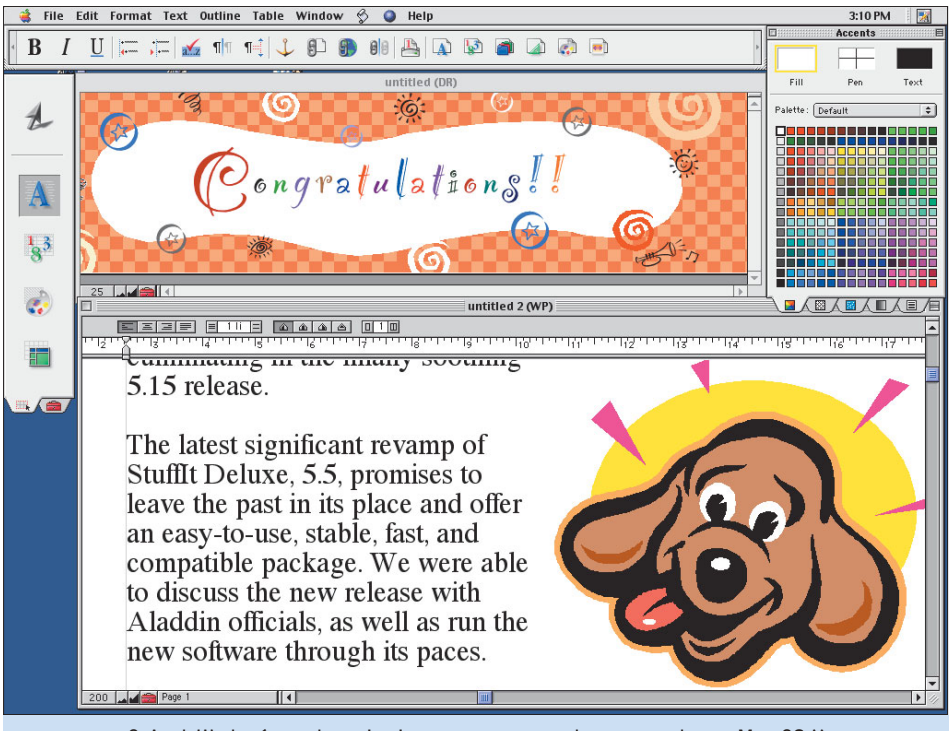

O AppleWorks é um dos primeiros programas prontos para rodar no Mac OS X

guém usava mesmo. Para controlar tudo isso, existem seis paletes ou janelas flutuantes sensíveis ao contexto. Um detalhe legal é que, quando uma palete é arrastada, ela fica meio translúcida. É frescura, mas é bonito. Bem, vejamos cada uma das paletes.

#### **Starting Points**

É a primeira coisa que aparece quando você roda o AppleWorks. A palete Starting Points é um conveniente banco de modelos (templates) no qual você pode se basear para começar um novo trabalho. Na parte inferior da palete, existem cinco abinhas: a Basic serve para criar um novo documento em cada uma das seis aplicações disponíveis – básico, como o próprio nome diz; a Assistants traz tutoriais para criar cartões, calendários, certificados ou envelopes; a Recent Items traz os arquivos recentemente editados; a Templates inclui uma lista de modelos já criados de diferentes tipos de documentos; e a Web é onde o usuário poderá acessar novidades, dicas e modelos adicionais diretamente do servidor da Apple na Internet, seguindo a moda "outono/inverno" de integrar

os aplicativos e sistema operacional com a Web. O usuário ainda pode criar e nomear abinhas adicionais e usá-las como bem entender. **Clippings**

Certamente um dos recursos mais interessantes adicionados ao AppleWorks. Essa palete tem várias utilidades: oferece um catálogo de clip art e fotos, organizadas em diversas categorias e prontas para serem arrastadas para o documento; permite adicionar seus próprios arquivos e abinhas; e ainda possibilita fazer a procura por nome ou palavra-chave. Mas não é só ¡

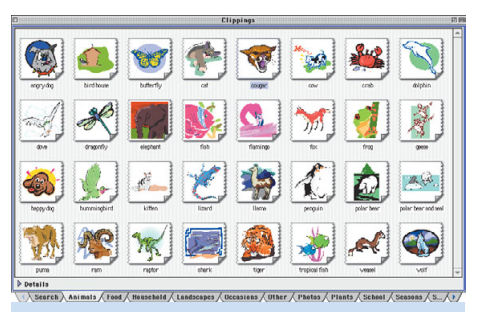

A palete Clipping oferece grande quantidade de clip arts e imagens

## **FKTTUDDHADDAD** B

#### A barra de botões agora flutua

isso. Você também pode catalogar sons e filmes, já que o AppleWorks 6 oferece integração com o QuickTime. Assim, o usuário pode arrastar sons e imagens da palete Clipping ou até mesmo do Finder para qualquer documento.

# **Barra de botões**

Essa barra agora é flutuante. Os ícones ficaram maiores, mas os mais "ceguetas" podem ainda optar por ícones gigantes. A barra de ferramentas muda seu conteúdo de acordo com o tipo de documento, e o usuário ainda pode personalizá-la com os botões que quiser.

### **Links**

A palete Links foi completamente refeita, passando a incluir links âncora (Anchor), que identificam a área do documento para a qual o link vai levar; links para outros documentos (Document) AppleWorks; e links para a Internet. É possível criar pastas e subpastas para organizar todos os links.

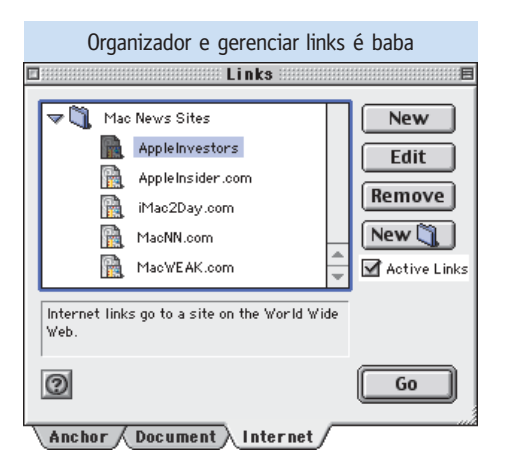

## **Tools**

A nova palete Tools, representada por uma caixinha de ferramentas vermelha, pode ser flutuante ou então ser presa às bordas da tela. Ela permite a integração com as diferentes aplicações do AppleWorks com apenas um clique.

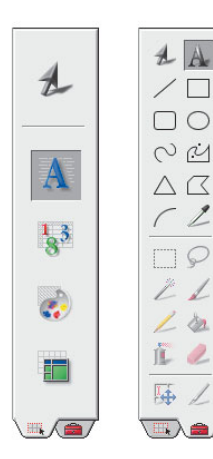

Possui duas abinhas separadas, Frames e Toolbox. Com a primeira, o usuário pode selecionar frames (caixas) com texto, planilha, desenho ou tabela e para inserir no documento que está trabalhando. Basta esco-

Palete Tools é uma mão na roda

lher o tipo de frame e definir o lugar do documento em que será inserido. Depois, é só arrastar uma dessas caixas para outros documento. Assim, se você estiver escrevendo um texto e quiser inserir um pequeno desenho bem no meio da página, com o texto recorrendo em volta, é dois palitos.

Selecionando a abinha Toolbox, o usuário vê uma palete no estilo Photoshop com todas as ferramentas de edição de texto, desenho, pintura e criação de tabelas. Como ela é sensível ao contexto, o conteúdo da palete se altera de acordo com a caixa selecionada.

#### **Accents**

Essa janela está relacionada com os recursos de desenho e apresentação, incluindo a palete de cores, espessura de linha, e uma série de texturas, estampas e padrões de degradê. Não é a oitava maravilha do mundo cibernético, mas funciona bem.

Quanto aos módulos, a grande novidade é a introdução do Presentations. Apesar de não ser tão completo como o PowerPoint da Microsoft, ele possui recursos suficientes para preencher as necessidades dos usuários menos exigentes com suas apresentações. Em relação à planilha

eletrônica, a Apple acrescentou ao programa mais de 100 funções pré-definidas (fórmulas que você pode usar para realizar cálculos e conversões trigonométricas nas células da planilha e nos campos da base de dados). Você pode, por exemplo, calcular o valor futuro de sua poupança ou investimentos (olha aí,

George Soros), baseado numa determinada taxa de juros durante um período específico. Porém, de modo geral, as aplicações não evoluíram muito em relação ao recursos que oferecem. O processador de texto é basicamente o mesmo. Na ver-

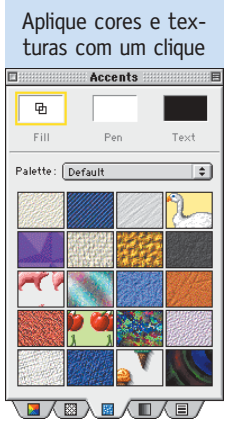

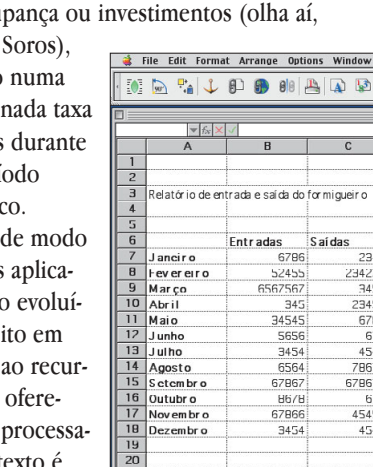

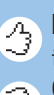

**Pró:** Interface bem resolvida; ótima integração entre as aplicações

**Contra:** Apenas um nível de Undo; delete para frente nos teclados translúcidos da Apple não funciona; falta dicionário em português

dade, sentimos falta dos menuzinhos da barra de botões que indicavam a fonte, tamanho, estilo etc. que existiam na versão anterior. Já o airbrush (aerógrafo) no programa de desenho continua tão mequetrefe quanto sempre foi, enquanto a ferramenta de desenho continua sendo honesta e funcional, para quem não precisa de um produto profissional como o FreeHand ou o Illustrator.

As grandes mudanças no AppleWorks 6 não estão propriamente nos módulos, mas nas mudanças mais gerais. Além da nova interface, janelas e barras de menu, outro ponto importante que a Apple trabalhou foi na compatibilidade entre as versões de Mac e Windows (é, tem versão de Windows, sim). Você pode abrir a mesma versão do documento tanto em Mac quanto em Windows, sem ter que passar por irritantes processos de conversão. Outra característica que melhorou muito no AppleWorks é a gravação e recuperação de arquivos. O recurso Auto-Save permite determinar intervalos periódicos de até um minuto para salvar automaticamente o documento. Quando o computador trava no momento em que você está trabalhando, depois que o sistema for reiniciado o AppleWorks abre automaticamente e pergunta logo de cara se você quer recuperar a última versão salva pelo Auto-Save, ou então abrir a última versão salva através do comando Save

Os números na planilha são fictícios, mas o filme QuickTime é de verdade

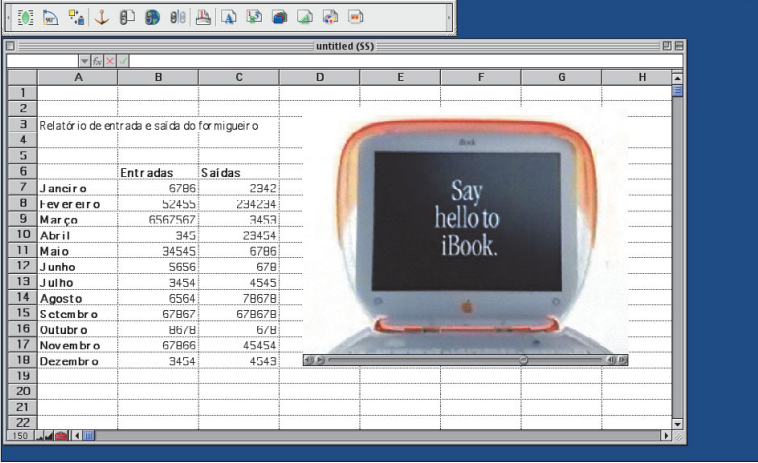

**66**

(isso porque o documento só é realmente salvo quando o usuário manda). A integração com o QuickTime é uma outra boa sacada do AppleWorks 6, que permite inserir arquivos de som, imagens ou filmes em qualquer documento, inclusive planilhas, na base do *drag and drop*.

**Sem volta** Mas nem tudo são

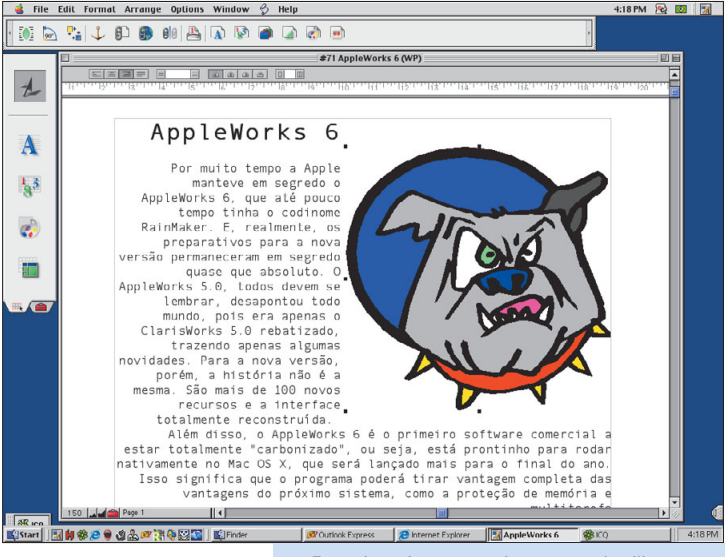

Inserir caixas com imagens planilha e tabelas é ridiculamente fácil

flores. Apesar de tudo o que a Apple fez pelo programa, ainda existem algumas coisinhas que não caem bem. O primeiro grande problema é o Undo (desfazer) de apenas um nível. Em outras palavras, você só pode voltar um passo para trás em qualquer documento, o que, cá entre nós, é algo que beira o absurdo. Mais de um Undo é um recurso fundamental, encontrado em um sem-número de aplicativos, como é o caso de Word 98 e companhia. Para

piorar, no momento em que salva um documento no AppleWorks 6, você perde o direito ao único Undo oferecido. Esperamos que esse tópico esteja em número um na lista de novos recursos da próxima versão.

Outra coisa irritante do AppleWorks é o fato de ele ainda se recusar a funcionar com os layouts de teclado modificados, que fazem com que a

tecla Clear funcione como Delete para frente – coisa essencial para quem usa bastante o processador de texto, como é o caso do pessoal aqui da redação. Por algum motivo, só os programas da Apple não aceitam essa modificação. O AppleWorks 6 impressiona bem por sua praticidade e elegância, podendo muito bem ser a ferramenta principal de produtividade de seu Mac para tarefas de escritório ou caseiras, desde que você não se importe de ter apenas um nível de Undo. Na nossa opinião, isso compromete um pouco o produto final, porque são características muito úteis e certamente fáceis de implementar. Se a Apple consertar isso na próxima atualização e, pelamordedeus, acrescentar um dicionário em português (e quem sabe traduzir o programa para português, hein? hein?), poderemos usar o AppleWorks sem medo de sermos felizes. Não é pedir muito. M

# **APPLEWORKS 6**

¡™£¢ **Apple:** www.apple.com.br 0800-12-0202 **Preço:** US\$80 (preço no Brasil ainda não definido)